# Developing a CouchDB Application With CouchApp

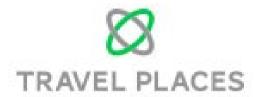

Jeff Best

Analyst/Programmer

Travel Places (WS) Limited

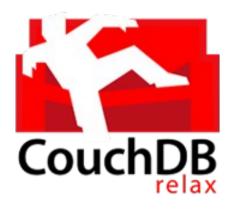

## Today's Itinerary

- Definitions
- CouchDB
- Futon
- CouchApp
- A couchapp
- "Prospects" couchapp
- Security
- Who uses CouchDB?

## CouchApp

- A couchapp is a web application served directly by CouchDB.
- CouchApp is also a python application for managing couchapps by representing them as separate, editable files in the file system with commands to transfer changes to and from a CouchDB design document.
  - generate, init, clone, push

## CouchDB - What They Say

- Apache CouchDB is a distributed, fault-tolerant and schema-free document-oriented database accessible via a RESTful HTTP/JSON API. Among other features, it provides robust, incremental replication with bidirectional conflict detection and resolution, and is queryable and indexable using a table-oriented view engine with JavaScript acting as the default view definition language.
- CouchDB is written in Erlang, but can be easily accessed from any environment that provides means to make HTTP requests. There are a multitude of third-party client libraries that make this even easier for a variety of programming languages and environments.

#### CouchDB in Layman's Terms

- CouchDB is a NoSQL database
- Damien Katz, former IBM Lotus Notes developer
- Stores documents using JSON
- Stores document attachments
- Query engine for map/reduce views and indexes
- Provides HTTP REST API
- Supports replication
- Serves web applications entirely from database
- Supports many databases

## CouchDB Technologies

- Erlang
- Javascript Query Server using Mozilla SpiderMonkey
- jQuery
- OAuth support
- Experimental NodeJS Query Server

#### **Tools**

#### Futon

 The default administration "couchapp" released with CouchDB. Basic database, user, document and replication management. Can edit map/reduce views.

#### CouchApp

Separately downloadable from GitHub. Actively developed.
 Windows version less reliable. Worked well under Ubuntu.

#### Fauxton

 New management application from v2.0. Does not play nice with Ubuntu, at the moment.

#### Get CouchDB?

- Via Python.
  - sudo apt-get install python-setuptools
  - sudo easy\_install -U couchapp
  - couchapp --help

#### Under the Hood - CouchDB

- letc/couchdb configuration
- /var/log/couchdb log files
- /var/lib/couchdb databases
- /usr/share/couchdb Futon couchapp
- /usr/share/doc/couchdb documentation

#### Under the Hood - Databases

- /var/lib/couchdb
  - <database>.couch file
  - .<database>\_design directory
    - mrview
      - <design doc revision>.view

This is not intended to be directly editable! Owned by couchdb user.

#### **Futon**

- Web application the built-in couchapp
- Database creation and deletion
- User & role creation and deletion
- Design creation, modification, deletion
- Document creation, modification, deletion
- Replication

#### **Futon**

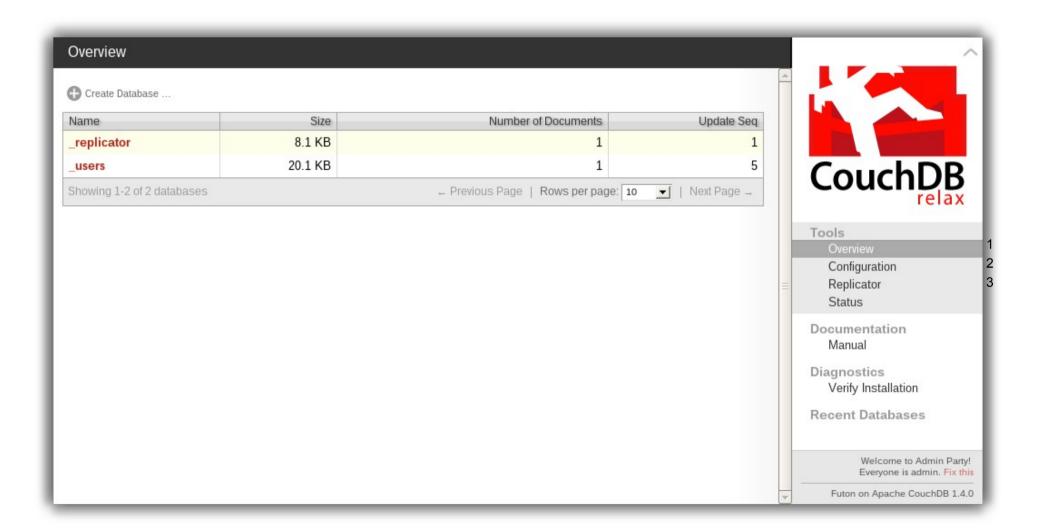

#### **Fauxton**

- A new, slicker Web Management GUI for CouchDB and couchapps?
- Does not work, out of the box, with Ubuntu package for NodeJS.
- Part of CouchDB v2.0?

### Get CouchApp?

- https://github.com/couchapp/couchapp or
- curl -O https://bootstrap.pypa.io/get-pip.py
- \$ sudo python get-pip.py
- \$ sudo pip install couchapp
- \$ sudo pip install --upgrade couchapp

## A Simple Web Application

- Prospects database for marketing and sales.
- Capture prospect details.
- Update prospect information.
- Fetch relevant prospects for campaigns.

Derailment! CCTracker

#### A couchapp - One Approach

- Create part of couchapp using Futon.
- Clone a design document into a file system directory
  - couchapp clone http://localhost:5984/db/\_design/doc db
- Drop in attachments
- Edit CSS, HMTL and JS files directly
- Push changes back to CouchDB
  - couchapp push db http://localhost:5984/db

## First Steps via Futon

- Create a database called prospects.
- Create a design document, with document id of \_design/prospects.
- Define users and roles that can access this database.
- Manually create some test documents.
- Create an initial map/reduce view.
- From here on in, it gets fiddly so, in a terminal window.
  - couchapp clone http://localhost:5984/prospects/\_design/prospects prospects
- We now have a Futon-originated couchapp in ./prospects.

## First Steps via CouchApp - init

- In a terminal window
  - mkdir <couchapp directory name>
  - couchapp init <couchapp directory name>
- Creates two hidden files
  - couchappignore
  - .couchapprc
- Not immediately useful for the beginner...

# First Steps via CouchApp - generate

- In a terminal window
  - couchapp generate app prospects
- We now have a CouchApp-originated couchapp in ./prospects, with 5 directories and 12 files.
- This provides a standard couchapp template, provisioned with jQuery and Mustache templates.

## What Does a **couchapp** Look Like?

- **db** 
  - attachments
    - whatever you want
  - \_id
  - language
  - lists
  - shows
  - templates
  - updates
  - validate\_doc\_update.js
  - vendor
  - views
    - myView
      - map.js
      - reduce.js

## First Level

| •_attachments    | Layout files, CSS, Javascript, HTML files for couchapp.                             |
|------------------|-------------------------------------------------------------------------------------|
| •.couchappignore | Regular expressions for files to exclude from CouchDB.                              |
| •couchapp.json   | JSON for project information, e.g. name, description.                               |
| •.couchapprc     | Optional JSON settings for different environments.                                  |
| •_id             | Target design document name - plain text.                                           |
| •language        | Query engine language - usually javascript. Plain text.                             |
| •lists           | Directory of <b>list</b> functions.                                                 |
| •README.md       | Information about the sample couchapp.                                              |
| •shows           | A directory of <b>show</b> functions.                                               |
| •updates         | ?                                                                                   |
| •vendor          | A place for vendor-supplied web assets.                                             |
| •views           | A directory of <b>view</b> directories, containing <b>map.js</b> , <b>reduce.js</b> |

## What is a Prospect

- Name
- Telephone
- Email Address
- School
- Position at School
- Sport
- Currently Tours?

## A Prospect in CouchDB

```
"name": "Jeffrey Best",
"telephone": "01903 832851",
"emailAddress": "jeffreyb@travelplaces.co.uk",
"school": "Travel Places",
"position": "IT Manager",
"sport": "chess",
"currentlyTours": false
```

#### Prospects Database

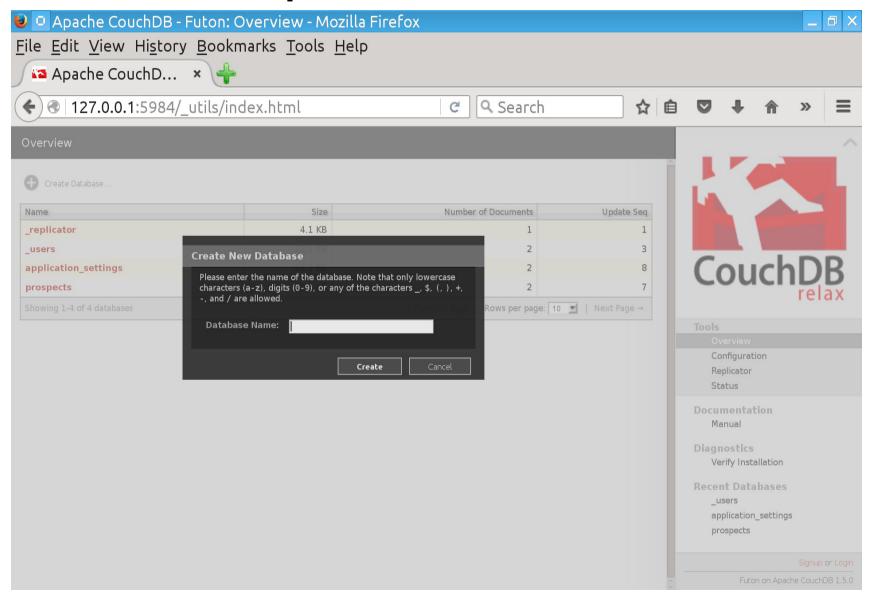

#### Create a Document

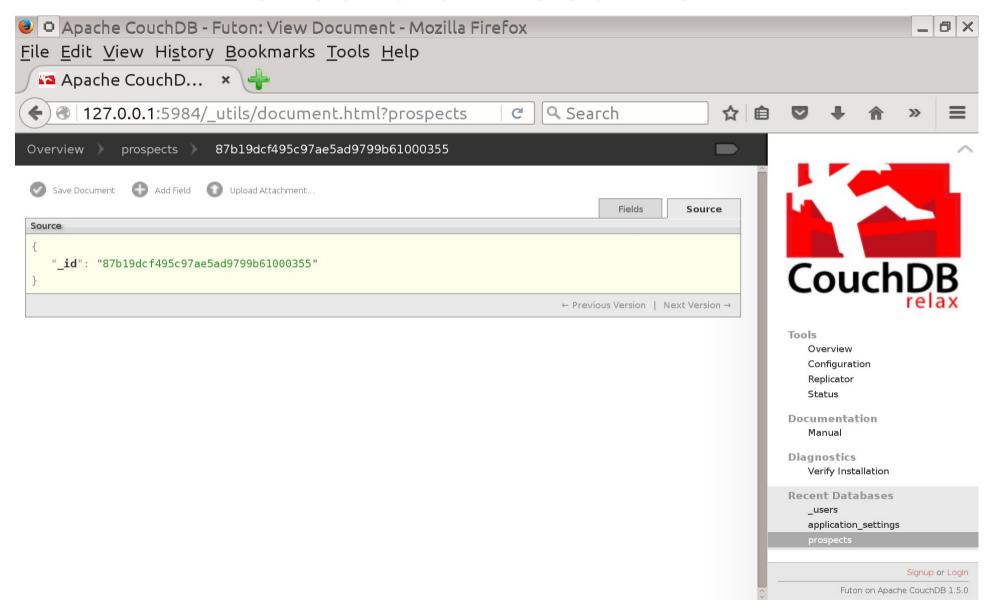

## **Editing Options**

- Edit source directly.
- Edit individual fields.
  - Remember to save field edit and Save Document

- Each document save generates a new Revision
- The \_id field must be unique. Futon will generate a UUID, but you can override.

#### How do we access data?

- Each CouchDB database can have one or more design documents.
- A design document can store map/reduce views, show, list, update and validation functions, attachments and templates.
- Functions implemented in Javascript.
- Easy way to create map/reduce views via "Temporary view..." editor.

# Saving a View

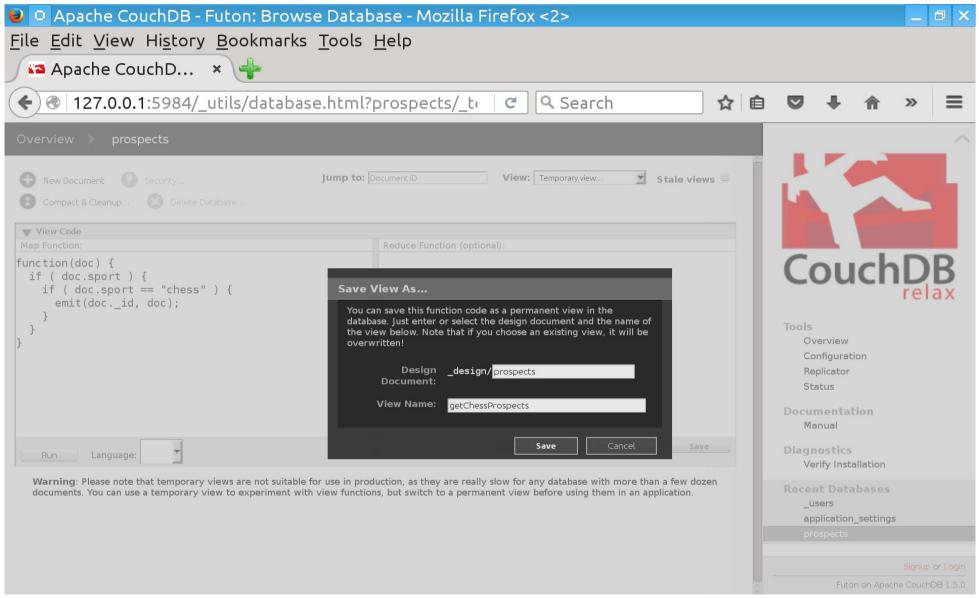

## What can we put in our Functions?

- jQuery
- commonJS modules
- Mustache templates
- Any attachment to the design document.

## Can we access programatically?

cURL Example

```
$ curl -sX GET http://localhost:5984/prospects/_all_docs

{"total_rows":2,"offset":0,"rows":[

{"id":"4ad77c4c597d227f8db50ff3c9000399","key":"4ad77c4c597d227f8db50ff3c9000399","value":{"rev":"4-ffc2ef2731f3792917146b6a9e44ddc7"}},

{"id":"_design/prospects","key":"_design/prospects","value":{"rev":"9-b8f9760ad76a560dd987f1121794461f"}}

]}
```

- This is not very useful we just get a list of all the documents in the database.
- Perhaps we need to use the view we defined?

## Accessing a View Programatically

- A view will always return a JSON document. The output will always contain document id, key and a value that is the JSON for each document matched by the view.
- There must be a way to get output in other formats!

#### Validation Functions

- One validate\_doc\_update per design document
- Validation function for all design documents run
- Order of running not guaranteed
- Sample Validation Function

#### Validation Function

- function( newDoc, savedDoc, userCtx) {...}
- User Context Object
  - db
  - name
  - roles
- If revision to existing doc, then savedDoc
- Incoming doc in newDoc

#### List Functions

- List functions operate on a view.
  - http://localhost:5984/db/\_design/doc/\_list/listFn/view
  - http://localhost:5984/db/\_design/doc/\_list/listFn/\_design/doc2/view
- List functions can provide separate handlers for different MIME types.
  - format=<mime type>
- List functions can send chunks of text when generating, to be batched and served by CouchDB.
- View order and paging can be specified.
  - descending=true
  - limit=10
  - startkey=docid

#### **List Function**

```
function(head, reg) {...}
  - provides( mimeType, function() {...} );
     registerType("all", "*/*");
      registerType("text", "text/plain; charset=utf-8", "txt");
      registerType("html", "text/html; charset=utf-8");
      registerType("xhtml", "application/xhtml+xml", "xhtml");
      registerType("xml", "application/xml", "text/xml", "application/x-xml");
      registerType("js", "text/javascript", "application/javascript", "application/x-javascript");
      registerType("css", "text/css");
      registerType("ics", "text/calendar");
      registerType("csv", "text/csv");
      registerType("rss", "application/rss+xml");
      registerType("atom", "application/atom+xml");
      registerType("yaml", "application/x-yaml", "text/yaml");
      registerType("multipart form", "multipart/form-data");
      registerType("url encoded form", "application/x-www-form-urlencoded");
      registerType("json", "application/json", "text/x-json");
```

## **Prospects List Function Output**

 http://127.0.0.1:5984/prospects/\_design/prospects/\_list/listView/ getWithEmailAddress?format=html

|      | Name                    | Email                         | Telephone    | School                                | Position         | Sport       |
|------|-------------------------|-------------------------------|--------------|---------------------------------------|------------------|-------------|
| Save | Jeffrey Best            | jeffreyb@travelplaces.co.uk   | 01903 832851 | Podium College for Delinquent Hackers |                  | Fly Fishing |
| Save | Dr. Jonathan Cunningham | jonathanc@travelplaces.co.uk  |              | SofLuc Tutors                         | Senior Tutor     | Fly Fishing |
| Save | Ken Ramkeesoon          | kenr@travelplaces.co.uk       | 01234 567890 | School of Persuasion                  | Chief Inquisitor | Fly Fishing |
| Save | Sean Heather            | seanh@travelplaces.co.uk      |              | Sussex Cricket Academy                | Batting Coach    | Cricket     |
| Save | Stylianos Moschos       | stylianosm@travelplaces.co.uk | 01903 832851 | School of Fish                        | Course Leader    | Fly Fishing |
| Save |                         |                               |              |                                       |                  |             |

#### **Show Functions**

- function(doc, req) {...}
  - Operates on a specified document (and, optionally, revision).
  - Document in doc.
  - Request details in req.
  - Simplest transformation mechanism.

## Show Function Example

```
function(doc,req) {
 if ( doc.emailAddress ) {
  var s = ''
  s += '' + doc.school + '';
  s += '' + doc.name + '';
  s += '' + doc.position + '';
  s += '' + doc.emailAddress + '';
  s += '\n';
  return s;
```

#### **Another Show Example**

http://localhost:5984/cctracker/\_design/cctracker/\_show/createPayment/d1a5082773d3a8d329bc1daae2007bf2

```
-<soapenv:Envelope>
   <soapenv:Header/>
 -<soapenv:Body>
   -<cdm:CreatePayment>
      <cdm:Product>CREDIT123</cdm:Product>
      <cdm:PlatformId>0123-456789</cdm:PlatformId>
      <cdm:Username>test</cdm:Username>
      <cdm:Password>password</cdm:Password>
      <cdm:OrgId>Travel Places WS Limited</cdm:OrgId>
      <cdm:Amount>1200</cdm:Amount>
    -<cdm:UserDefinedFields>
      -<cdm:UserDefinedField>
         <cdm:FieldName>UDF1</cdm:FieldName>
         <cdm:ValueAsString>1/1/2017</cdm:ValueAsString>
       </cdm:UserDefinedField>
      -<cdm:UserDefinedField>
         <cdm:FieldName>UDF2</cdm:FieldName>
         <cdm:ValueAsString>stafftravel2017</cdm:ValueAsString>
       </cdm:UserDefinedField>
      -<cdm:UserDefinedField>
         <cdm:FieldName>UDF3</cdm:FieldName>
         <cdm:ValueAsString>stafftravel</cdm:ValueAsString>
       </cdm:UserDefinedField>
```

## The Prospects Proof of Concept

#### Prospects TRAVEL PLACES

Add Prospect

| Name \$                 | Email \$                      | Telephone \$ | School \$                             | Position \$      | Sport/Subjec\$ | Currently Tours? | Tours<br>Where? | Heard<br>of TP? | Where<br>Heard <b>\$</b><br>of TP? | Can<br>Contact? | <b>\$</b>     | <b>*</b>        |
|-------------------------|-------------------------------|--------------|---------------------------------------|------------------|----------------|------------------|-----------------|-----------------|------------------------------------|-----------------|---------------|-----------------|
| Jeffrey Best            | jeffreyb@travelplaces.co.uk   | 01903 832851 | Podium College for Delinquent Hackers |                  | Fly Fishing    | true             | Canada          | true            | Graffiti                           | true            | Edit Prospect | Remove Prospect |
| Dr. Jonathan Cunningham | jonathanc@travelplaces.co.uk  |              | SofLuc Tutors                         | Senior Tutor     | Fly Fishing    | true             |                 | true            | Facebook                           | true            | Edit Prospect | Remove Prospect |
| Ken Ramkeesoon          | kenr@travelplaces.co.uk       | 01234 567890 | School of Persuasion                  | Chief Inquisitor | Fly Fishing    | true             |                 | true            |                                    | true            | Edit Prospect | Remove Prospect |
| Sean Heather            | seanh@travelplaces.co.uk      |              | Sussex Cricket Academy                | Batting Coach    | Cricket        | true             |                 | true            | LinkedIn                           | true            | Edit Prospect | Remove Prospect |
| Stylianos Moschos       | stylianosm@travelplaces.co.uk | 01903 832851 | School of Fish                        | Course Leader    | Fly Fishing    | true             | Brazil          | true            |                                    | true            | Edit Prospect | Remove Prospect |

## The CCTracker Proof of Concept

#### **Credit and Debit Card Payment Tracker**

Welcome jeffb! Logout?

| jeffb                           |                               |
|---------------------------------|-------------------------------|
| Date of Travel:                 | To:                           |
| Event Code:                     |                               |
| Client Account Code:            | Client Purchase Order Number: |
| Reason Code:                    |                               |
| Supplier:                       |                               |
| Booking Reference:              |                               |
| Supply Details:                 |                               |
| Routing:                        | Pax:                          |
| Hotel Name:                     | Number of Rooms:              |
| Commission Expected: Percentage |                               |
| Local Currency<br>Amount:       |                               |
|                                 | GBP Amount (Estimate):        |
| Min Amount                      | Max Amount                    |
| Extra Charges Allowed:          |                               |
| Start Date:                     | EndDate:                      |
| Get Card No. Send to Accounts   |                               |
|                                 |                               |

#### **Recent Payments**

14/1/2017 GENTRAV17UK BOA V BA UK MEL/XDBX/LGW BEST/JEFFREYMR GBP 1450.00 No 14/1/2017 28/1/2017 1/1/2017 gentrav17uk BOA V BA UK LHR/XSIN/MEL BEST/JEFFREYMR GBP 1200 1/1/2017 1/1/2017

To Do: Add pagination.

# Security

- The Admin Party
- admin Users
- users
- roles

#### Who Uses CouchDB?

#### • BBC (2009)

- The BBC is building a new environment that allows cost-effective building of dynamic content platforms. A key component of the new RESTful service-based platform is a Key Value store - an API which uses 32 CouchDB storage nodes in two datacentres. We have a Java/Tomcat API which handles SSL-based user authorisation and sharding, independent (of each other) CouchDB nodes which are replicated with (replication mapped nodes) between our datacentres. We can also show results from a load/stress/soak test to see what - on our servers - is the long-term maximum throughput of an individual node.

| Rank        |              |              |                      |                   | Score       |             |             |  |  |
|-------------|--------------|--------------|----------------------|-------------------|-------------|-------------|-------------|--|--|
| Mar<br>2016 | Feb<br>2016  | Mar<br>2015  | DBMS                 | Database Model    | Mar<br>2016 | Feb<br>2016 | Mar<br>2015 |  |  |
| 1.          | 1.           | 1.           | Oracle               | Relational DBMS   | 1472.01     | -4.13       | +2.93       |  |  |
| 2.          | 2.           | 2.           | MySQL 🚹              | Relational DBMS   | 1347.71     | +26.59      | +86.62      |  |  |
| 3.          | 3.           | 3.           | Microsoft SQL Server | Relational DBMS   | 1136.49     | -13.73      | -28.31      |  |  |
| 4.          | 4.           | 4.           | MongoDB 🚹            | Document store    | 305.33      | -0.27       | +30.32      |  |  |
| 5.          | 5.           | 5.           | PostgreSQL           | Relational DBMS   | 299.62      | +10.97      | +35.19      |  |  |
| 6.          | 6.           | 6.           | DB2                  | Relational DBMS   | 187.94      | -6.55       | -10.91      |  |  |
| 7.          | 7.           | 7.           | Microsoft Access     | Relational DBMS   | 135.03      | +1.95       | -6.66       |  |  |
| 8.          | 8.           | 8.           | Cassandra 🚹          | Wide column store | 130.33      | -1.43       | +23.02      |  |  |
| 9.          | <b>1</b> 0.  | <b>1</b> 0.  | Redis 🔠              | Key-value store   | 106.22      | +4.14       | +9.17       |  |  |
| 10.         | <b>4</b> 9.  | <b>4</b> 9.  | SQLite               | Relational DBMS   | 105.77      | -1.01       | +4.06       |  |  |
| 11.         | <b>1</b> 2.  | <b>1</b> 5.  | Elasticsearch 🔠      | Search engine     | 80.17       | +2.33       | +21.24      |  |  |
| 12.         | <b>4</b> 11. | <b>↓</b> 11. | SAP Adaptive Server  | Relational DBMS   | 76.64       | -3.39       | -8.72       |  |  |
| 13.         | 13.          | 13.          | Teradata             | Relational DBMS   | 74.07       | +0.69       | +1.29       |  |  |
| 14.         | 14.          | <b>J</b> 12. | Solr                 | Search engine     | 69.37       | -2.91       | -12.52      |  |  |
| 15.         | <b>1</b> 6.  | <b>4</b> 14. | HBase                | Wide column store | 52.41       | +0.39       | -8.32       |  |  |
| 16.         | <b>4</b> 15. | <b>1</b> 7.  | Hive                 | Relational DBMS   | 50.51       | -2.26       | +11.18      |  |  |
| 17.         | 17.          | <b>↓</b> 16. | FileMaker            | Relational DBMS   | 47.93       | +0.90       | -4.41       |  |  |
| 18.         | 18.          | <b>1</b> 9.  | Splunk               | Search engine     | 43.73       | +0.90       | +8.01       |  |  |
| 19.         | 19.          | <b>1</b> 21. | SAP HANA 🔠           | Relational DBMS   | 39.99       | +1.91       | +7.82       |  |  |
| 20.         | <b>1</b> 21. | <b>1</b> 23. | Neo4j 🚹              | Graph DBMS        | 32.36       | +0.07       | +4.73       |  |  |
| 21.         | <b>4</b> 20. | <b>J</b> 18. | Informix             | Relational DBMS   | 31.87       | -1.15       | -5.95       |  |  |
| 22.         | <b>1</b> 23. | <b>1</b> 25. | MariaDB 🔠            | Relational DBMS   | 29.88       | +1.11       | +7.79       |  |  |
| 23.         | <b>4</b> 22. | <b>J</b> 20. | Memcached            | Key-value store   | 29.24       | +0.31       | -6.27       |  |  |
| 24.         | 24.          | 24.          | Couchbase ╂          | Document store    | 25.80       | +0.41       | +2.62       |  |  |
| 25.         | 25.          | <b>J</b> 22. | CouchDB              | Document store    | 23.38       | -0.16       | -4.53       |  |  |

# DB-Engine Document Store Rankings Only...

|             | Rank        |              |                            |                | Score       |             |             |
|-------------|-------------|--------------|----------------------------|----------------|-------------|-------------|-------------|
| Mar<br>2016 | Feb<br>2016 | Mar<br>2015  | DBMS                       | Database Model | Mar<br>2016 | Feb<br>2016 | Mar<br>2015 |
| 1.          | 1.          | 1.           | MongoDB 🔠                  | Document store | 305.33      | -0.27       | +30.32      |
| 2.          | 2.          | <b>1</b> 3.  | Couchbase 🛨                | Document store | 25.80       | +0.41       | +2.62       |
| 3.          | 3.          | <b>J</b> 2.  | CouchDB                    | Document store | 23.38       | -0.16       | -4.53       |
| 4.          | 4.          | 4.           | Amazon DynamoDB 🔠          | Multi-model 🚺  | 22.23       | +0.42       | +7.35       |
| 5.          | 5.          | 5.           | MarkLogic                  | Multi-model 🚺  | 9.36        | +0.04       | -0.94       |
| 6.          | 6.          | <b>1</b> 9.  | OrientDB                   | Multi-model 🚺  | 6.66        | +0.24       | +3.39       |
| 7.          | <b>1</b> 8. | <b>1</b> 2.  | RethinkDB                  | Document store | 5.14        | +0.33       | +3.79       |
| 8.          | <b>↓</b> 7. | <b>↓</b> 6.  | RavenDB                    | Document store | 5.06        | +0.12       | -1.53       |
| 9.          | 9.          | <b>J</b> 7.  | Cloudant                   | Document store | 4.63        | +0.15       | +0.82       |
| 10.         | 10.         | <b>4</b> 8.  | GemFire                    | Document store | 3.84        | -0.03       | +0.38       |
| 11.         | 11.         | <b>↓</b> 10. | Virtuoso                   | Multi-model 🚺  | 2.82        | -0.17       | -0.00       |
| 12.         | <b>1</b> 4. | <b>1</b> 4.  | PouchDB                    | Document store | 2.17        | +0.24       | +1.32       |
| 13.         | 13.         | <b>1</b> 8.  | Microsoft Azure DocumentDB | Document store | 2.17        | +0.04       | +1.47       |

#### Thank You

That was a brief introduction to CouchDB, Futon, CouchApp and couchapp web applications.

Jeff Best Travel Places (WS) Limited